Seidlstraße 23, 80335 München, Germany, Tel +49 (89) 455 62-0, Fax +49 (89) 455 62-200, info\_muc@atp.ag, www.atp.ag

Projekt: Übersicht MultiPushTool Datum: 18.09.2023

Die Aufstellung ist in der Reihenfolge in der die Buttons im Revit hinterlegt sind<br>G/A Button ist für Gesamt und Auswahl angelegt

Button ist für Gesamt und Auswahl angelegt

Bei allen Buttons wird das Datum wann das Tool gestartet wurde in den Bauteilen im Parameter Tool \_ausgeführt dokumentiert (bei AVA Parameter Abrechnung\_Datum)

Proj.Nr.: 10694 Zeichen: SOW

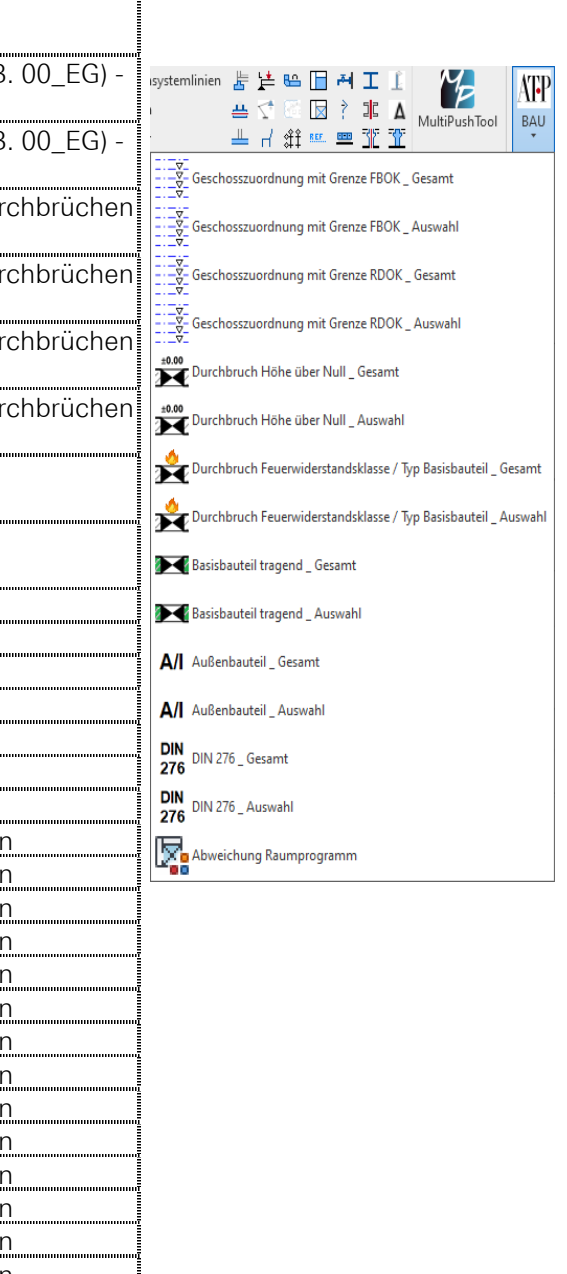

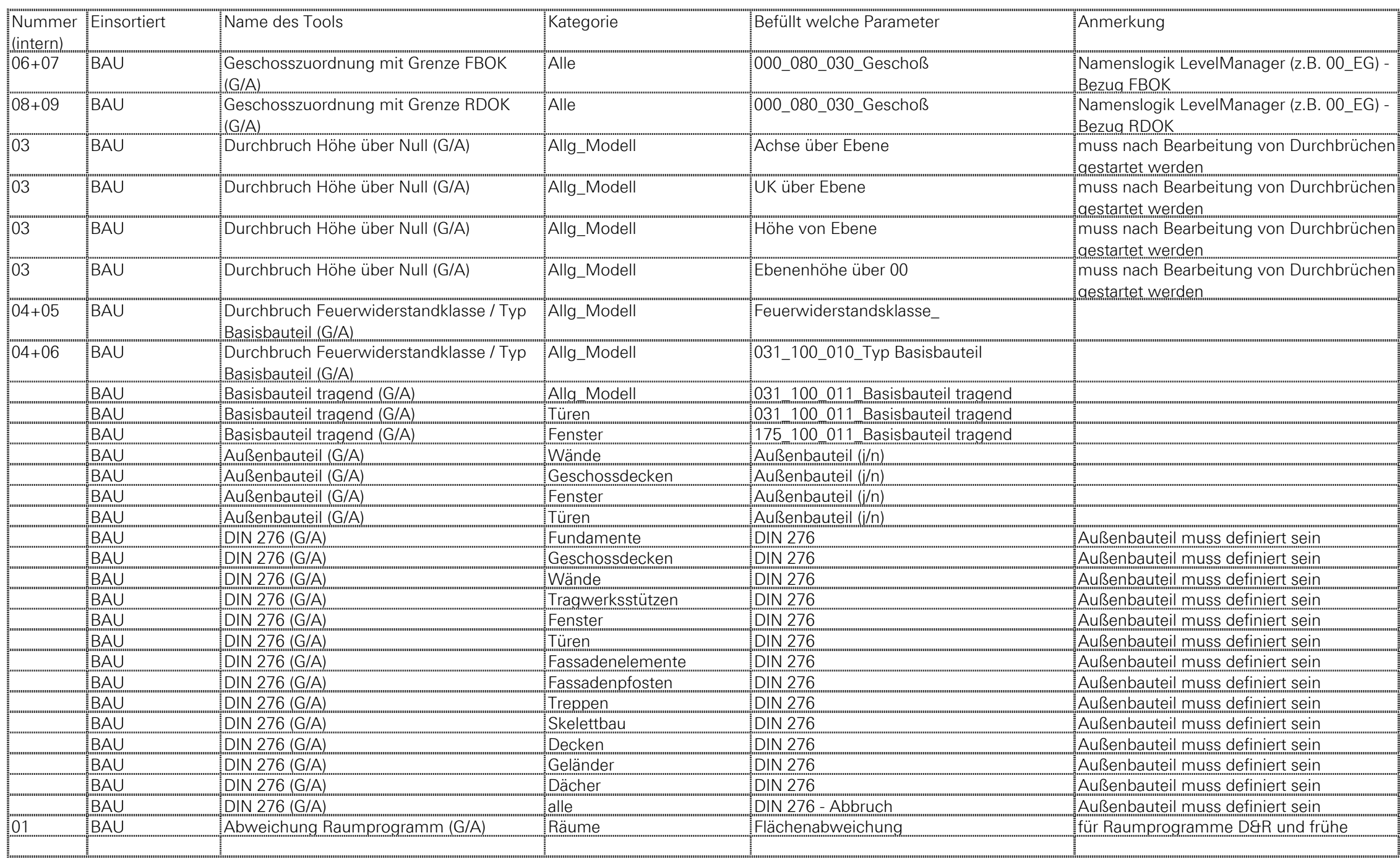

Seidlstraße 23, 80335 München, Germany, Tel +49 (89) 455 62-0, Fax +49 (89) 455 62-200, info\_muc@atp.ag, www.atp.ag

Projekt: Übersicht MultiPushTool Datum: 18.09.2023 Proj.Nr.: 10694 Zeichen: SOW

Die Aufstellung ist in der Reihenfolge in der die Buttons im Revit hinterlegt sind<br>G/A Button ist für Gesamt und Auswahl angelegt

Button ist für Gesamt und Auswahl angelegt

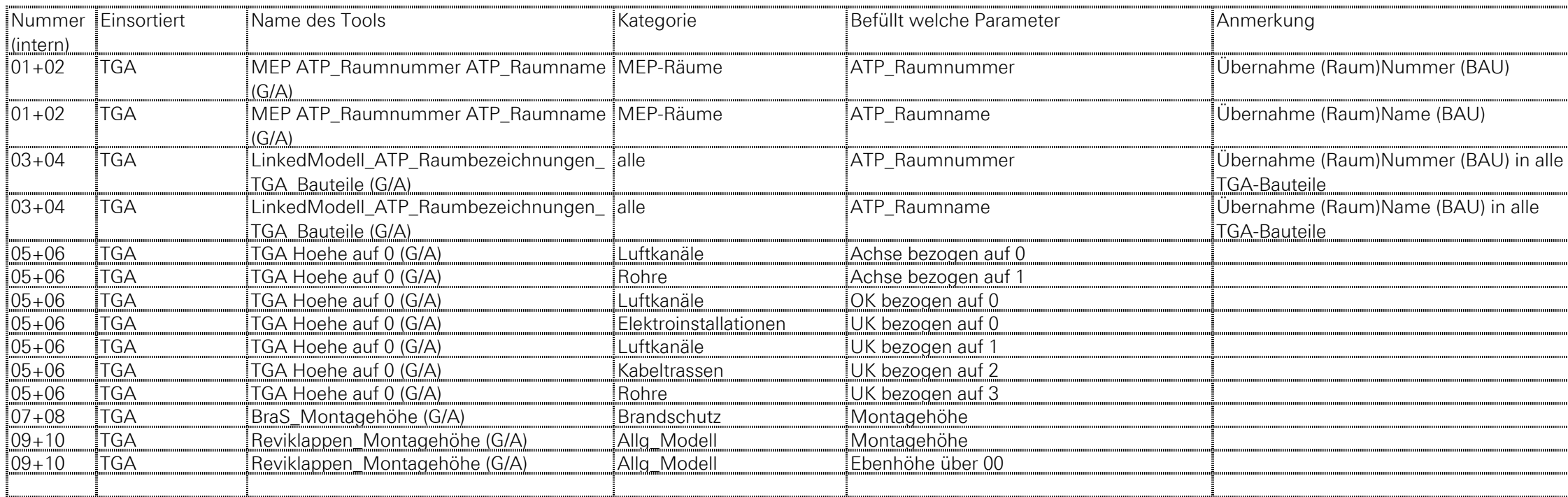

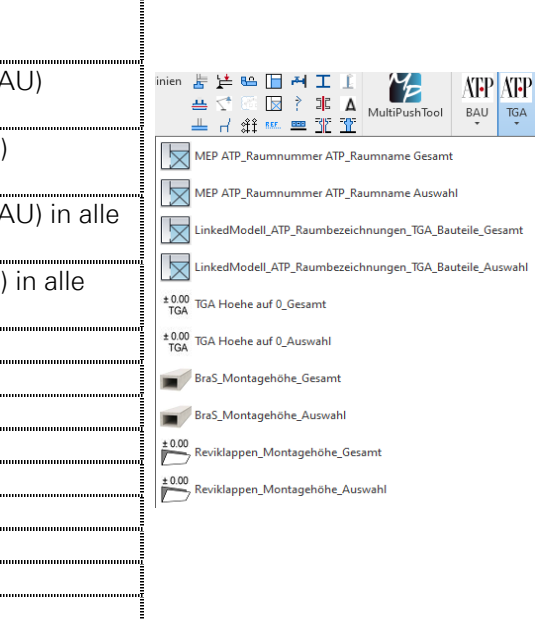

Seidlstraße 23, 80335 München, Germany, Tel +49 (89) 455 62-0, Fax +49 (89) 455 62-200, info\_muc@atp.ag, www.atp.ag

Projekt: Übersicht MultiPushTool<br>Proj.Nr.: 10694

Die Aufstellung ist in der Reihenfolge in der die Buttons im Revit hinterlegt sind<br>G/A Button ist für Gesamt und Auswahl angelegt Button ist für Gesamt und Auswahl angelegt

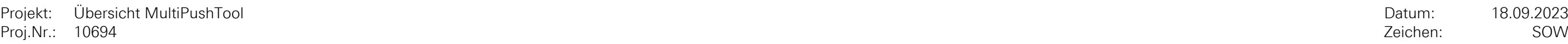

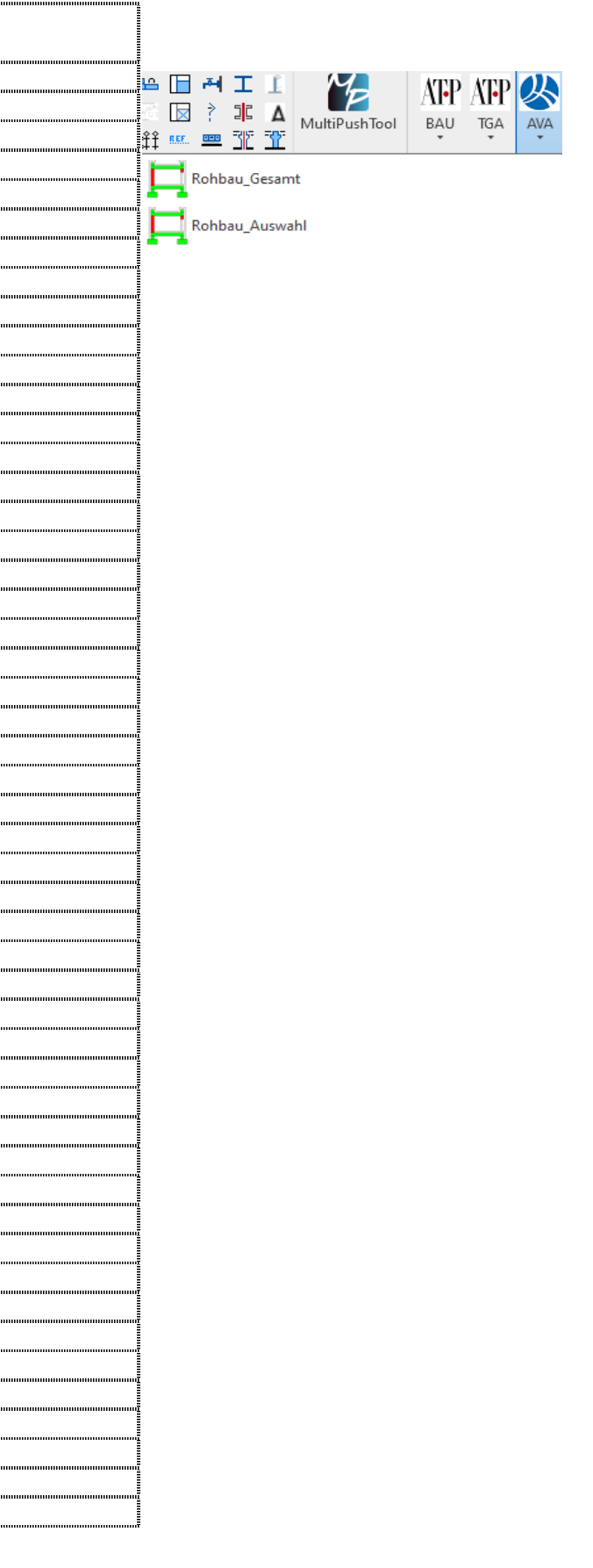

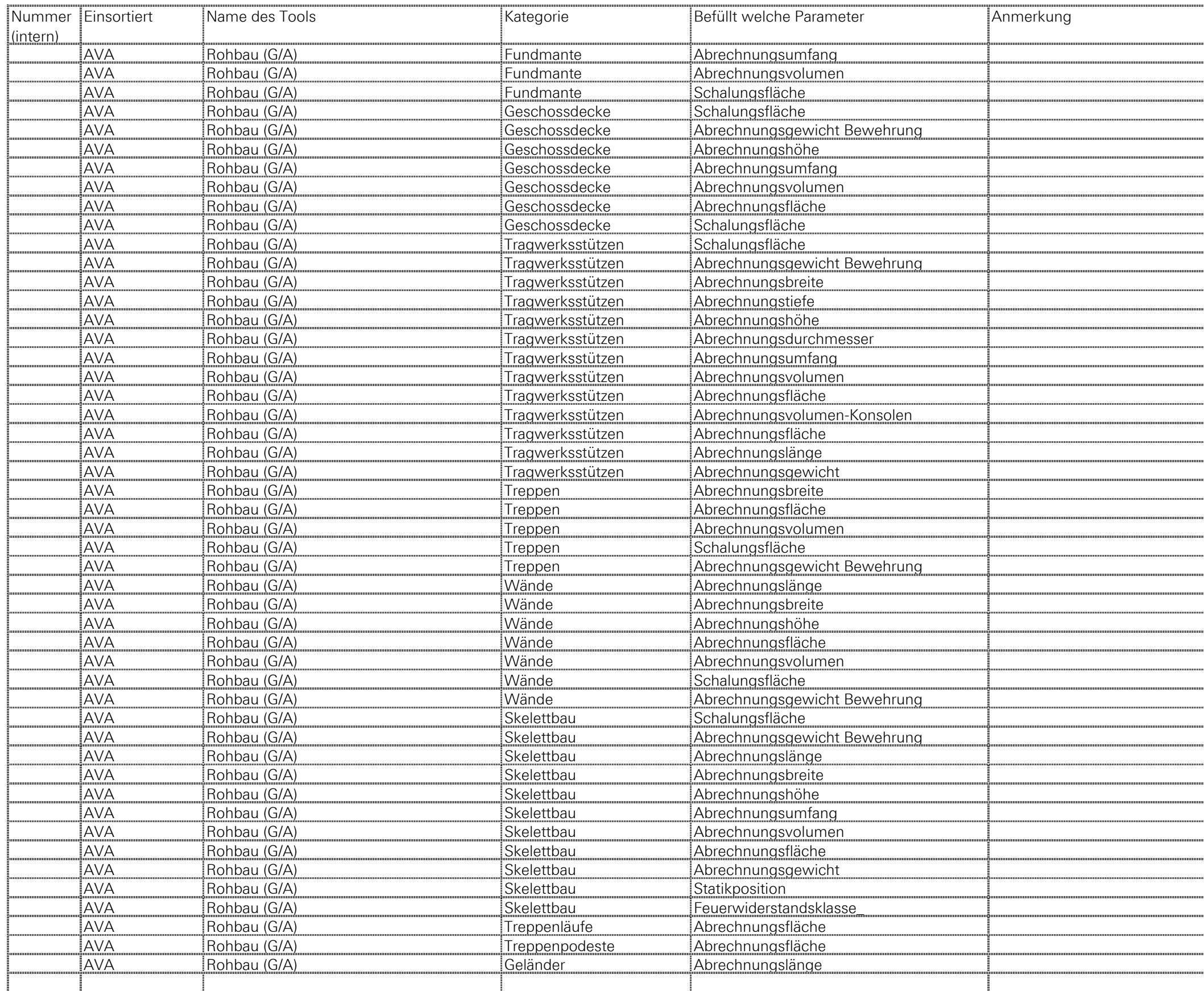

Seidlstraße 23, 80335 München, Germany, Tel +49 (89) 455 62-0, Fax +49 (89) 455 62-200, info\_muc@atp.ag, www.atp.ag

Projekt: Übersicht MultiPushTool Datum: 18.09.2023

Die Aufstellung ist in der Reihenfolge in der die Buttons im Revit hinterlegt sind<br>G/A Button ist für Gesamt und Auswahl angelegt Button ist für Gesamt und Auswahl angelegt

Bei allen Buttons wird das Datum wann das Tool gestartet wurde in den Bauteilen im Parameter Tool \_ausgeführt dokumentiert (bei AVA Parameter Abrechnung\_Datum)

Proj.Nr.: 10694 Zeichen: SOW

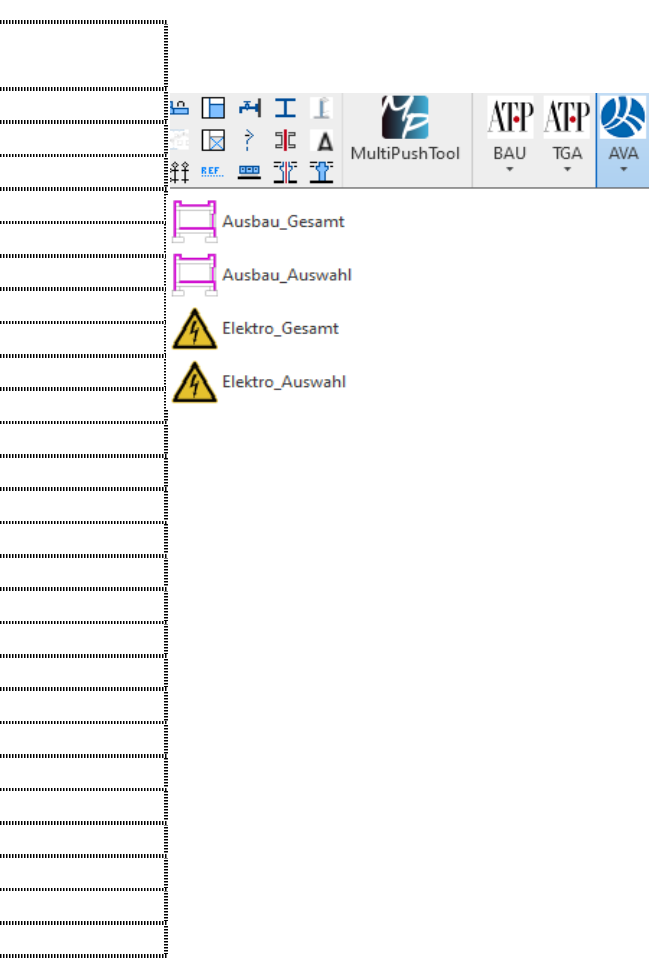

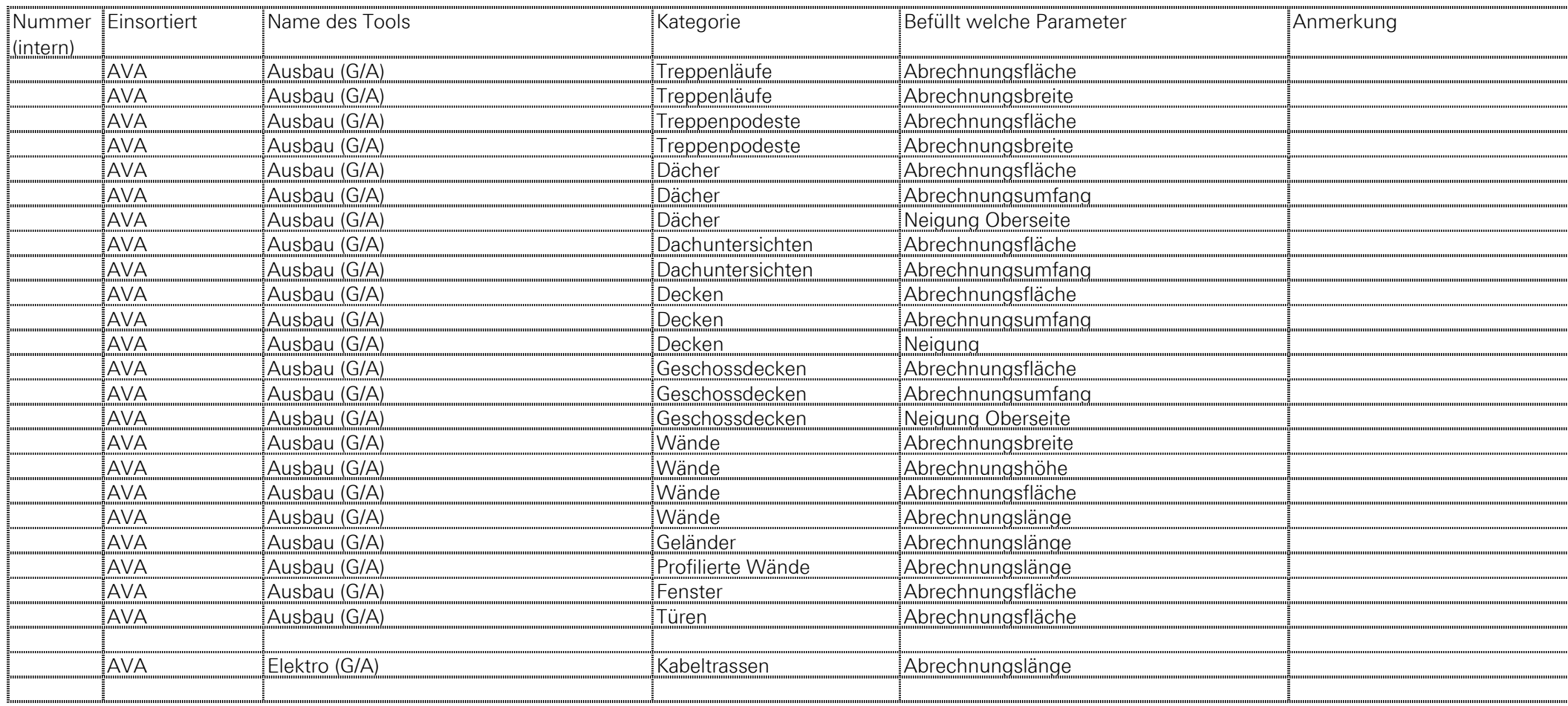

Seidlstraße 23, 80335 München, Germany, Tel +49 (89) 455 62-0, Fax +49 (89) 455 62-200, info\_muc@atp.ag, www.atp.ag

Projekt: Übersicht MultiPushTool Datum: 18.09.2023 Proj.Nr.: 10694 Zeichen: SOW

Die Aufstellung ist in der Reihenfolge in der die Buttons im Revit hinterlegt sind<br>G/A Button ist für Gesamt und Auswahl angelegt Button ist für Gesamt und Auswahl angelegt

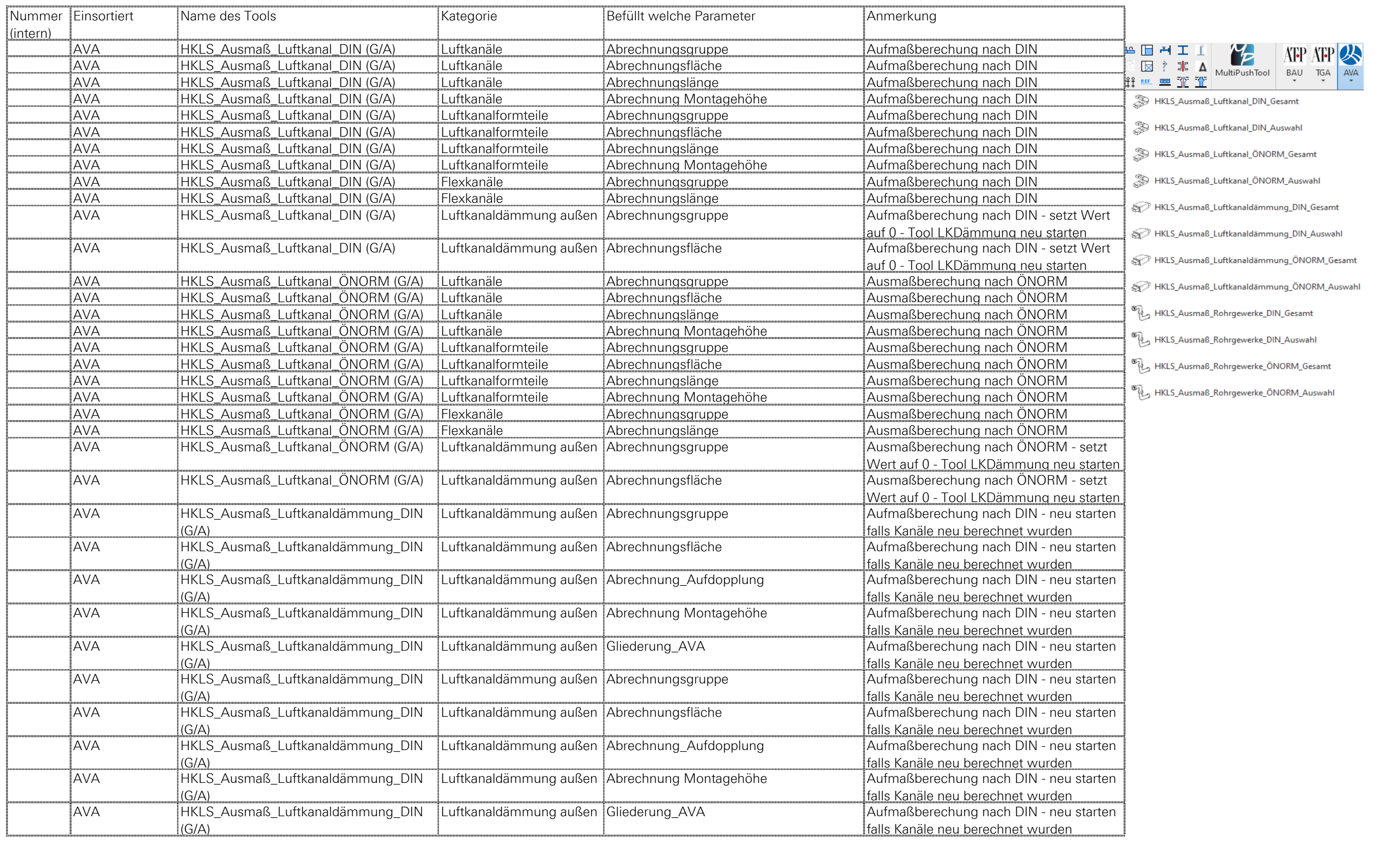

Seidlstraße 23, 80335 München, Germany, Tel +49 (89) 455 62-0, Fax +49 (89) 455 62-200, info\_muc@atp.ag, www.atp.ag

Projekt: Übersicht MultiPushTool Datum:<br>Proj.Nr.: 10694 Zeichen: Proj.Nr.: 10694 Zeichen: SOW

Die Aufstellung ist in der Reihenfolge in der die Buttons im Revit hinterlegt sind<br>G/A Button ist für Gesamt und Auswahl angelegt Button ist für Gesamt und Auswahl angelegt

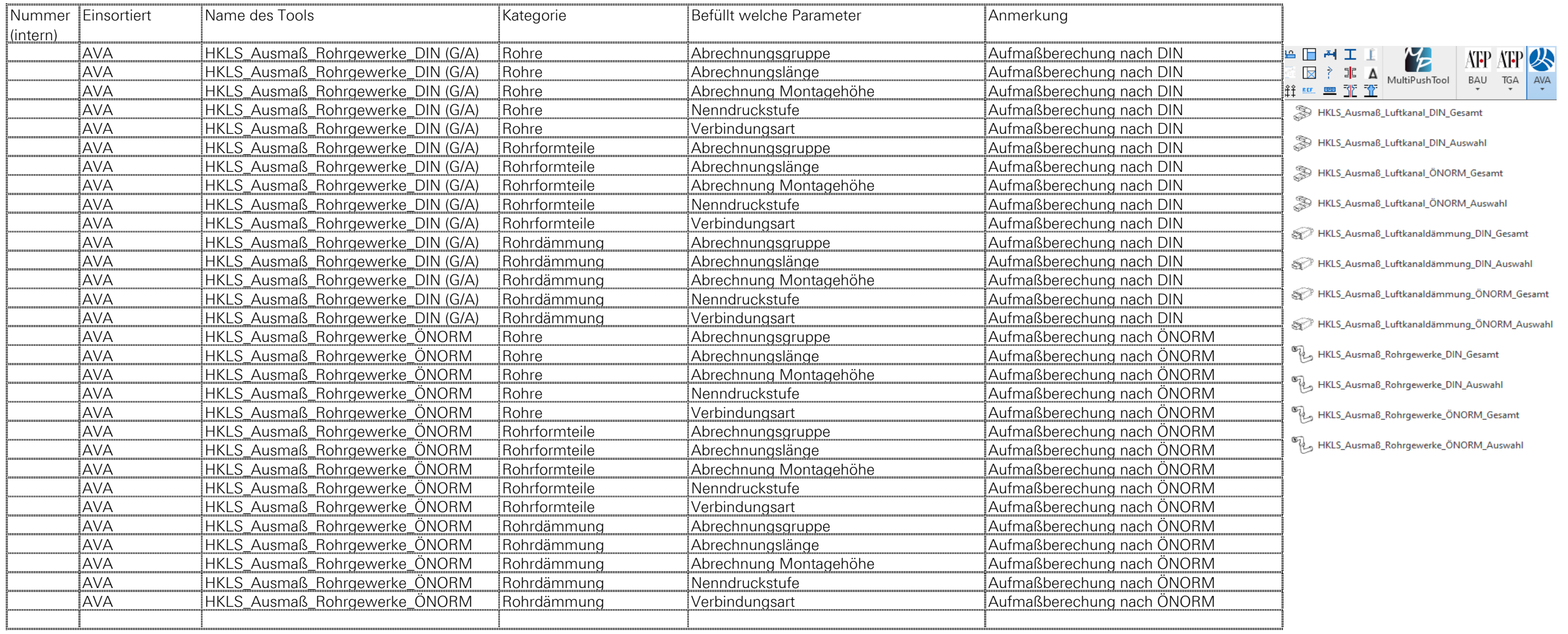

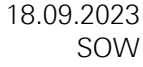

Seidlstraße 23, 80335 München, Germany, Tel +49 (89) 455 62-0, Fax +49 (89) 455 62-200, info\_muc@atp.ag, www.atp.ag

Projekt: Übersicht MultiPushTool Datum: 18.09.2023

Die Aufstellung ist in der Reihenfolge in der die Buttons im Revit hinterlegt sind<br>G/A Button ist für Gesamt und Auswahl angelegt

Button ist für Gesamt und Auswahl angelegt

Bei allen Buttons wird das Datum wann das Tool gestartet wurde in den Bauteilen im Parameter Tool \_ausgeführt dokumentiert (bei AVA Parameter Abrechnung\_Datum)

Proj.Nr.: 10694 Zeichen: SOW

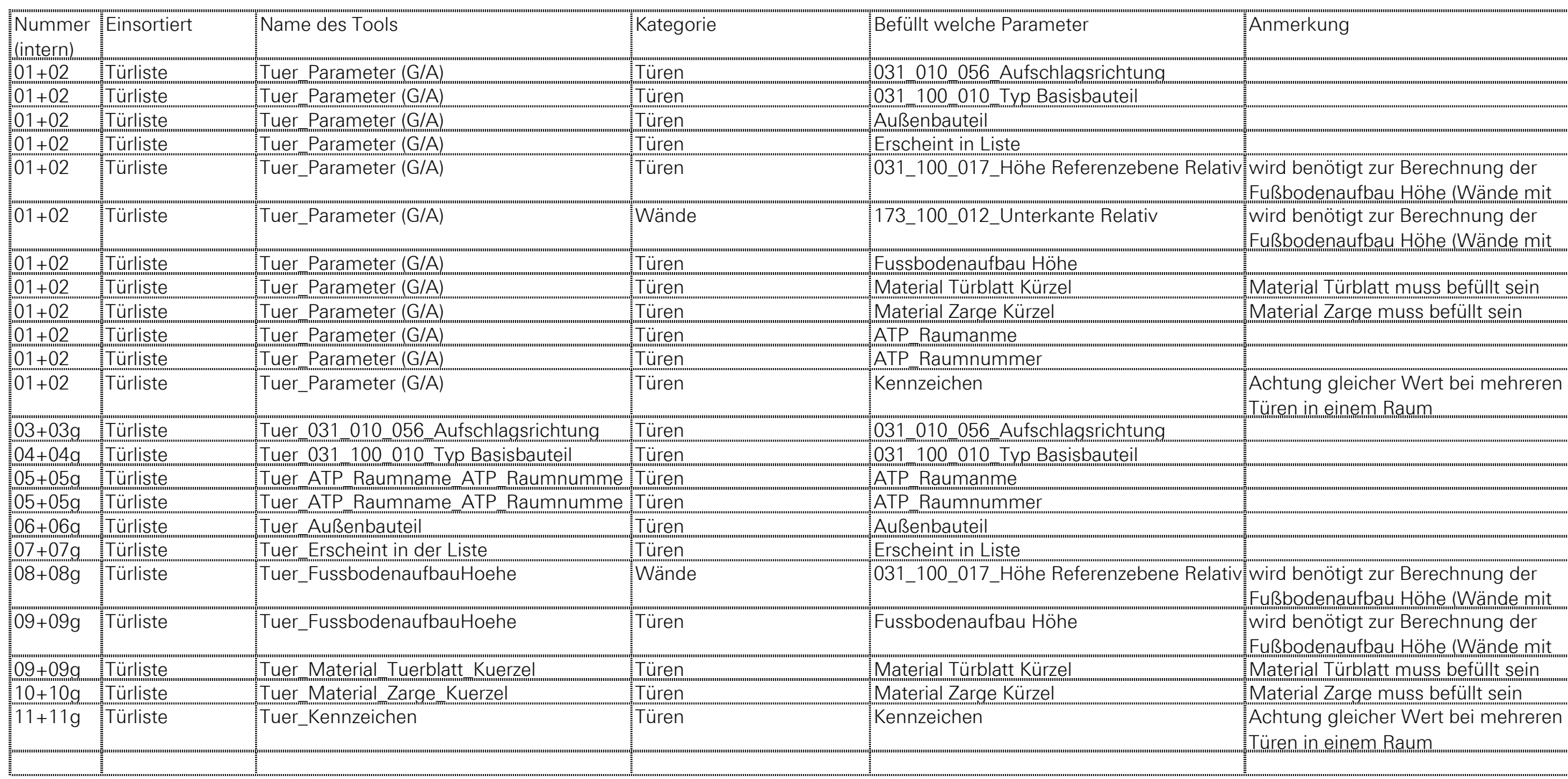

![](_page_6_Figure_9.jpeg)

Seidlstraße 23, 80335 München, Germany, Tel +49 (89) 455 62-0, Fax +49 (89) 455 62-200, info\_muc@atp.ag, www.atp.ag

Projekt: Übersicht MultiPushTool Datum: 18.09.2023 Proj.Nr.: 10694 Zeichen: SOW

Die Aufstellung ist in der Reihenfolge in der die Buttons im Revit hinterlegt sind<br>G/A Button ist für Gesamt und Auswahl angelegt Button ist für Gesamt und Auswahl angelegt

![](_page_7_Picture_504.jpeg)

Seidlstraße 23, 80335 München, Germany, Tel +49 (89) 455 62-0, Fax +49 (89) 455 62-200, info\_muc@atp.ag, www.atp.ag

Projekt: Übersicht MultiPushTool Datum: 18.09.2023 Proj.Nr.: 10694 Zeichen: SOW

Die Aufstellung ist in der Reihenfolge in der die Buttons im Revit hinterlegt sind<br>G/A Button ist für Gesamt und Auswahl angelegt Button ist für Gesamt und Auswahl angelegt

![](_page_8_Picture_261.jpeg)

Seidlstraße 23, 80335 München, Germany, Tel +49 (89) 455 62-0, Fax +49 (89) 455 62-200, info\_muc@atp.ag, www.atp.ag

Projekt: Übersicht MultiPushTool Datum: 18.09.2023 Proj.Nr.: 10694 Zeichen: SOW

Die Aufstellung ist in der Reihenfolge in der die Buttons im Revit hinterlegt sind<br>G/A Button ist für Gesamt und Auswahl angelegt Button ist für Gesamt und Auswahl angelegt

![](_page_9_Picture_526.jpeg)

Seidlstraße 23, 80335 München, Germany, Tel +49 (89) 455 62-0, Fax +49 (89) 455 62-200, info\_muc@atp.ag, www.atp.ag

Projekt: Übersicht MultiPushTool Datum: 18.09.2023 Proj.Nr.: 10694 Zeichen: SOW

Die Aufstellung ist in der Reihenfolge in der die Buttons im Revit hinterlegt sind<br>G/A Button ist für Gesamt und Auswahl angelegt Button ist für Gesamt und Auswahl angelegt

![](_page_10_Picture_508.jpeg)

Seidlstraße 23, 80335 München, Germany, Tel +49 (89) 455 62-0, Fax +49 (89) 455 62-200, info\_muc@atp.ag, www.atp.ag

Projekt: Übersicht MultiPushTool Datum: 18.09.2023 Proj.Nr.: 10694 Zeichen: SOW

Die Aufstellung ist in der Reihenfolge in der die Buttons im Revit hinterlegt sind<br>G/A Button ist für Gesamt und Auswahl angelegt Button ist für Gesamt und Auswahl angelegt

![](_page_11_Picture_508.jpeg)

Seidlstraße 23, 80335 München, Germany, Tel +49 (89) 455 62-0, Fax +49 (89) 455 62-200, info\_muc@atp.ag, www.atp.ag

Projekt: Übersicht MultiPushTool Datum: 18.09.2023 Proj.Nr.: 10694 Zeichen: SOW

Die Aufstellung ist in der Reihenfolge in der die Buttons im Revit hinterlegt sind<br>G/A Button ist für Gesamt und Auswahl angelegt Button ist für Gesamt und Auswahl angelegt

![](_page_12_Picture_508.jpeg)

Seidlstraße 23, 80335 München, Germany, Tel +49 (89) 455 62-0, Fax +49 (89) 455 62-200, info\_muc@atp.ag, www.atp.ag

Projekt: Übersicht MultiPushTool Datum: 18.09.2023 Proj.Nr.: 10694 Zeichen: SOW

Die Aufstellung ist in der Reihenfolge in der die Buttons im Revit hinterlegt sind<br>G/A Button ist für Gesamt und Auswahl angelegt Button ist für Gesamt und Auswahl angelegt

![](_page_13_Picture_508.jpeg)

Seidlstraße 23, 80335 München, Germany, Tel +49 (89) 455 62-0, Fax +49 (89) 455 62-200, info\_muc@atp.ag, www.atp.ag

Projekt: Übersicht MultiPushTool Datum: 18.09.2023 Proj.Nr.: 10694 Zeichen: SOW

Die Aufstellung ist in der Reihenfolge in der die Buttons im Revit hinterlegt sind<br>G/A Button ist für Gesamt und Auswahl angelegt Button ist für Gesamt und Auswahl angelegt

![](_page_14_Picture_496.jpeg)

Seidlstraße 23, 80335 München, Germany, Tel +49 (89) 455 62-0, Fax +49 (89) 455 62-200, info\_muc@atp.ag, www.atp.ag

Projekt: Übersicht MultiPushTool Datum: 18.09.2023 Proj.Nr.: 10694 Zeichen: SOW

Die Aufstellung ist in der Reihenfolge in der die Buttons im Revit hinterlegt sind<br>G/A Button ist für Gesamt und Auswahl angelegt Button ist für Gesamt und Auswahl angelegt

![](_page_15_Picture_509.jpeg)

Seidlstraße 23, 80335 München, Germany, Tel +49 (89) 455 62-0, Fax +49 (89) 455 62-200, info\_muc@atp.ag, www.atp.ag

Projekt: Übersicht MultiPushTool Datum: 18.09.2023 Proj.Nr.: 10694 Zeichen: SOW

Die Aufstellung ist in der Reihenfolge in der die Buttons im Revit hinterlegt sind<br>G/A Button ist für Gesamt und Auswahl angelegt Button ist für Gesamt und Auswahl angelegt

![](_page_16_Picture_323.jpeg)